⋓.

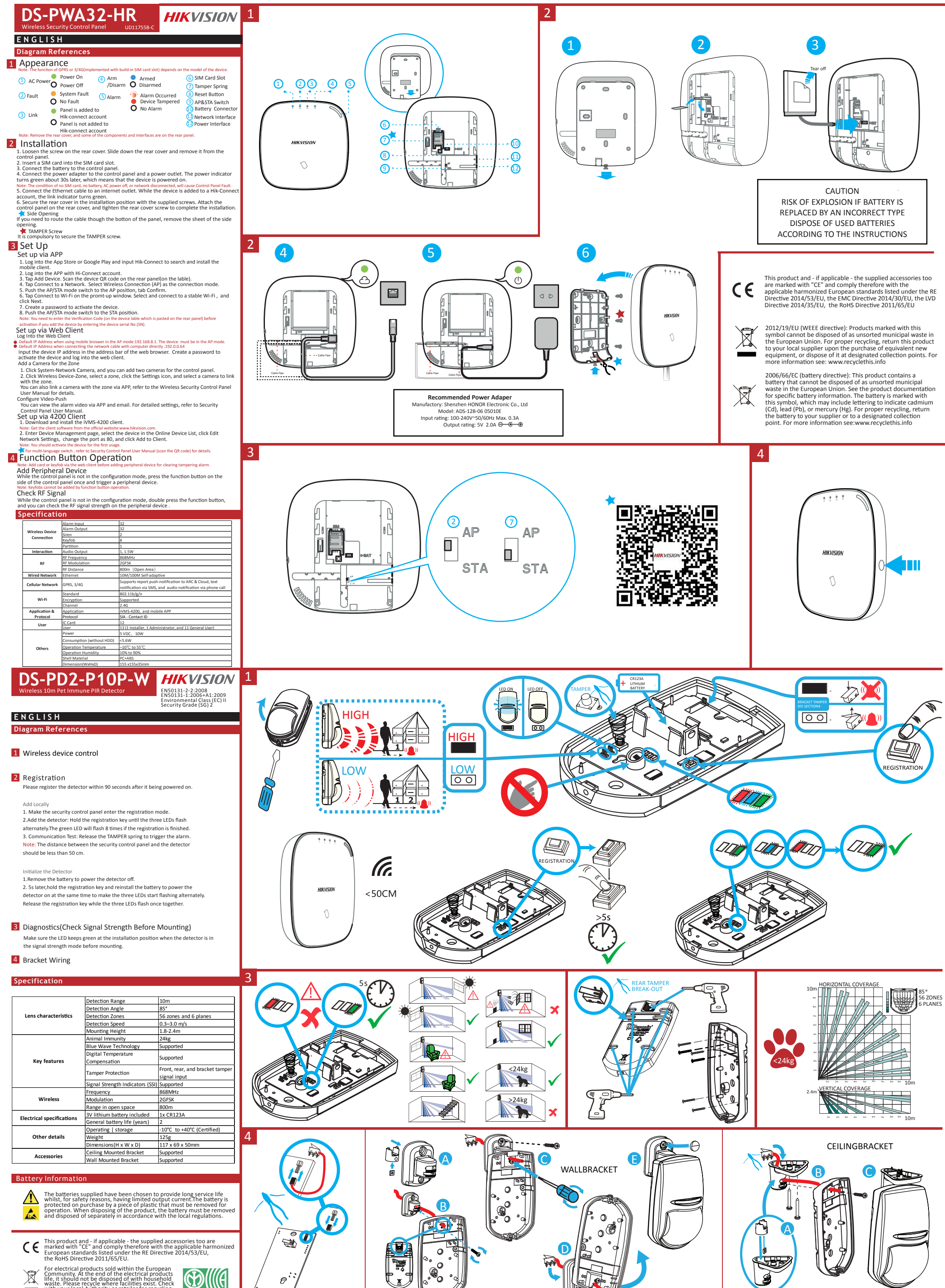

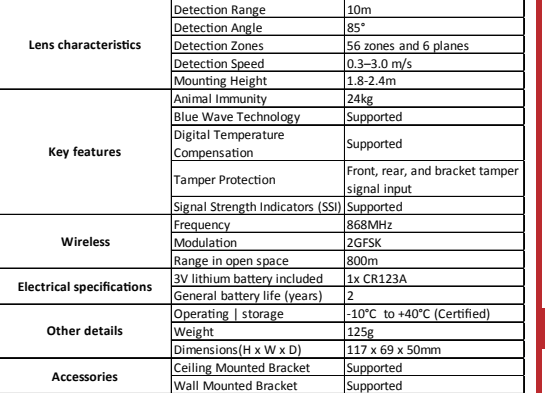

For electrical products sold within the European<br>Community. At the end of the electrical products<br>life, it should not be disposed of with household<br>waste. Please recycle where facilities exist. Check<br>with your local Author

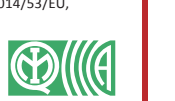

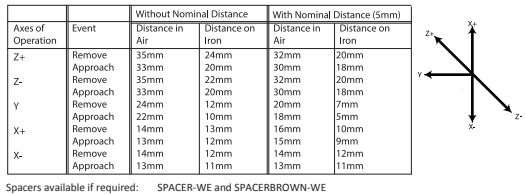

REGISTRATION

LEDs

Г

<sup> </sup><br>「

 $\frac{\Omega}{\Pi}$ 

LEDs<br>00

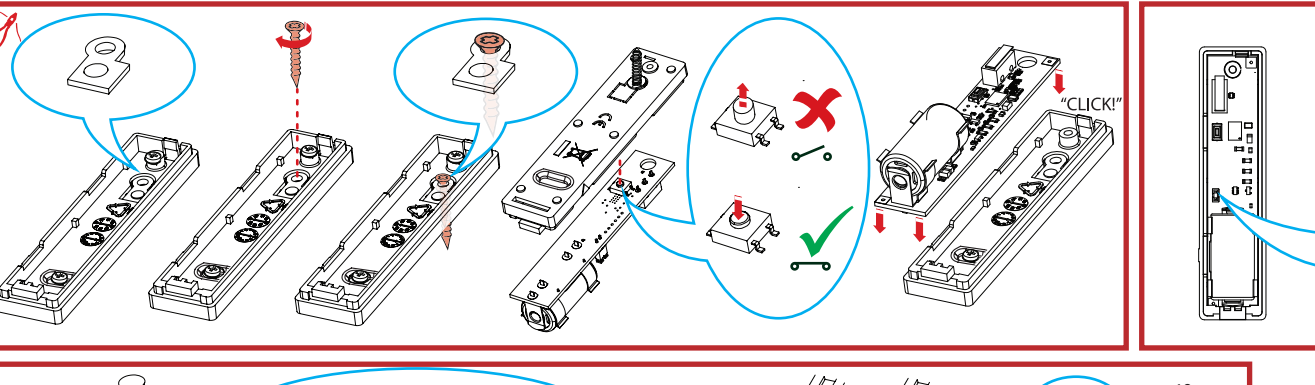

300s

 $\epsilon$ T

 $\Rightarrow$ 

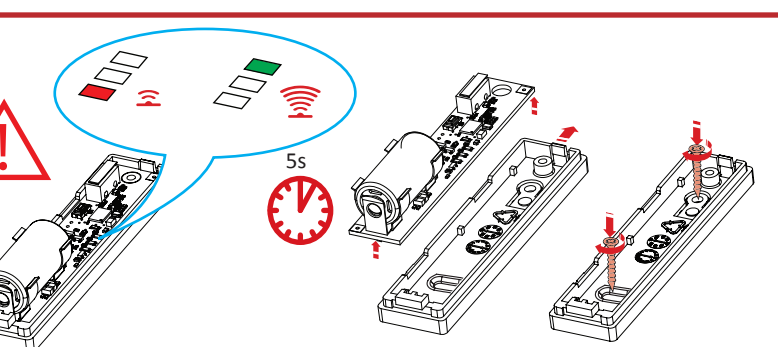

**HIKVISION** 

 $\Diamond$ 

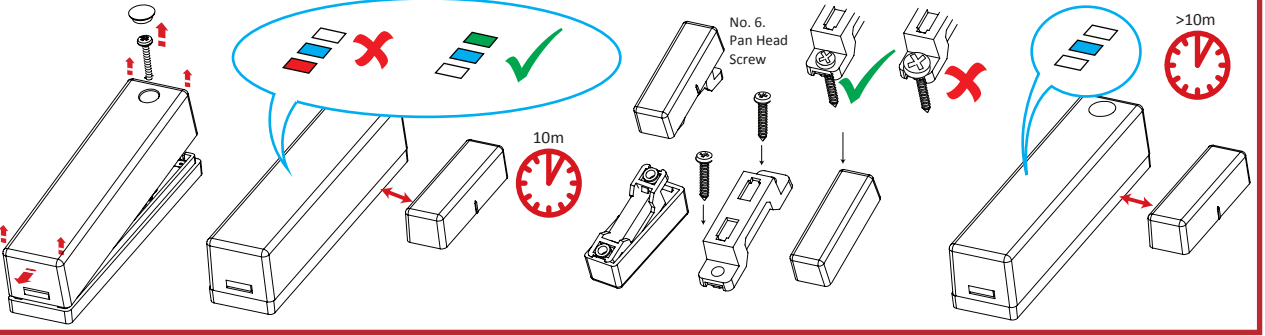

# Product Information Components

COPYRIGHT © 2018 Hangzhou Hikvision Digital Technology Co., Ltd.<br>ALL RIGHTS RESERVED.<br>AN RIGHTS RESERVED.<br>Any and all information, including, among others, wordings, pictures, graphs are the<br>properties of Hangzhou Hikvisio

About this Manual<br>
achout his Manual is applicable to the Axiom Security Control Panel Kit.<br>
This Manual includes instructions for using and managing the product. Pictures, charts,<br>
The Manual includes instructions for usi

**HIKVISION** Trademarks Acknowledgement and other Hikvision's trademarks and<br>logos are the properties of Hikvision in various jurisdictions. Other trademarks and logos<br>mentioned below are the properties of their respective

< 50CM

 $\sqrt{2}$ 

#### **Diagram References ENGLISH**

2

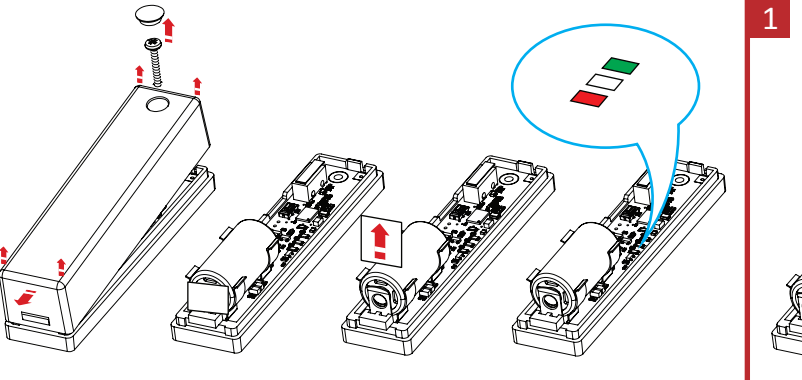

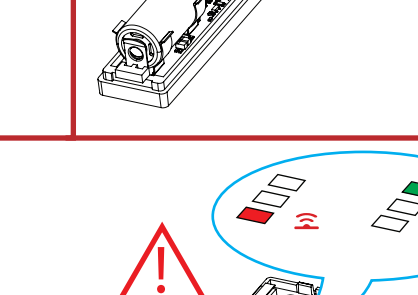

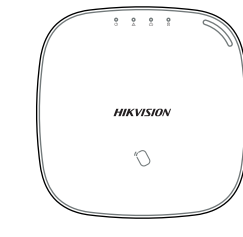

Control Panel x 1

Battery x 1

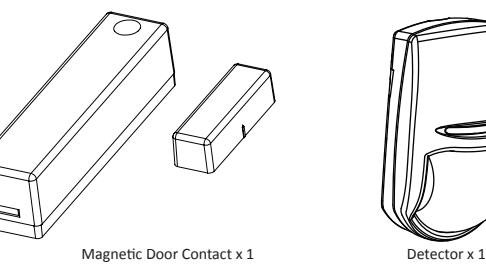

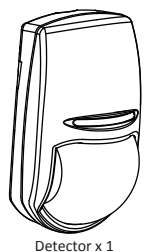

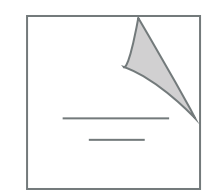

Quick Start Guide x1

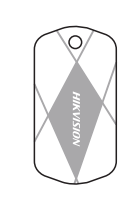

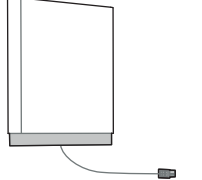

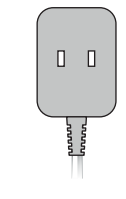

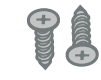

Power Adapter x 1 Screw x 4 IC Card in Special Shapes x 5 Screw x 4 IC Card in Special Shapes x 5 Screw x 4

#### **Magnet Detection Performance**

#### **Battery Information**

- The batteries supplied have been chosen to provide long service life whilst, for<br>safety reasons, having limited output current.<br>The battery is protected on purchase by a piece of plastic that must be<br>removed for operation.
- 

#### **Product Warning Information**

For electrical products sold within the European Community. At the end of the electrical products life, it should not be disposed of with household waste. Please recycle where facilities exist. Check with your<br>Local Author

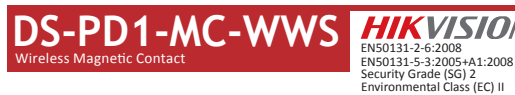

Installation Surfaces The contact can be mounted on typical building materials; such as wood, PVC,

Programming Menus Required brick or metal etc.

Installation Notes It is recommended the contact is learned at the control panel. A signal strength test should then be performed to make sure the most suitable location is chosen, ensuring optimum wireless range.

Register Locally 1. Make the security control panel enter the registration mode.

2. Register the detector: Hold the learnt key until the three LEDs flash<br>alternately. The green LED will flash 8 times if the registration is finished.<br>3. Communication Test: Release the TAMPER spring to trigger the alarm

WIRELESS DEVICE CONTROL (REGISTER WIRELESS DEVICE) 1

be less than 50 cm. Initialize the Detector

1. Remove the battery to power the detector off.

2. 5s later, hold the registration key and reinstall the battery to power the detector on at the same time to make the three LEDs start flashing alternately. Release the registration key while the three LEDs flash once together.

**2** DIAGNOSTICS<br>Make sure the LED keeps green at the installation position when the detector is in<br>the signal strength mode before mounting.

### **Specification**

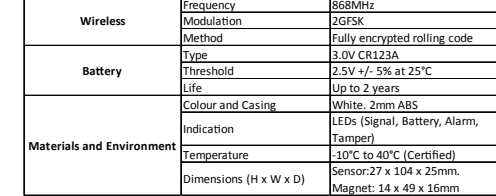

# **DS-PWA32-HR** Wireless Security Control Panel

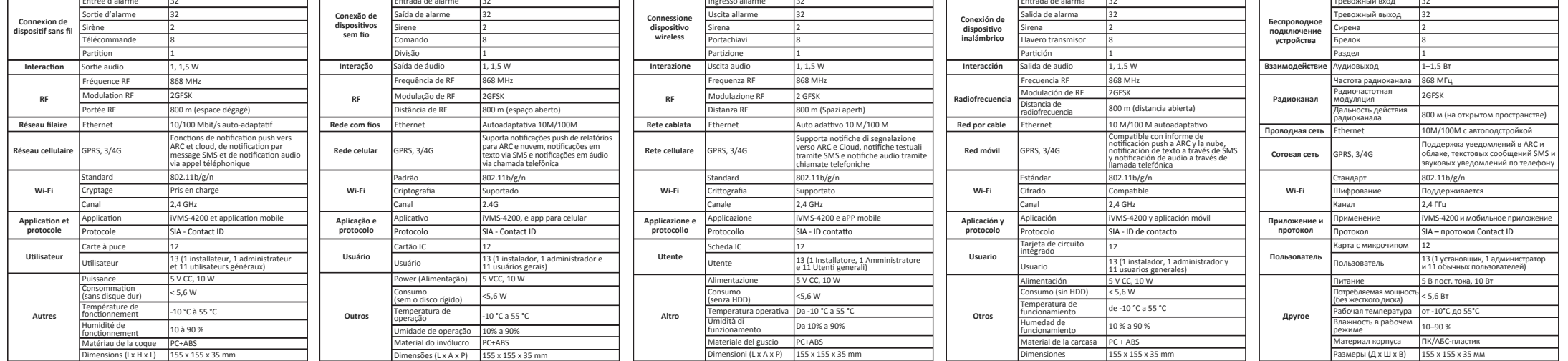

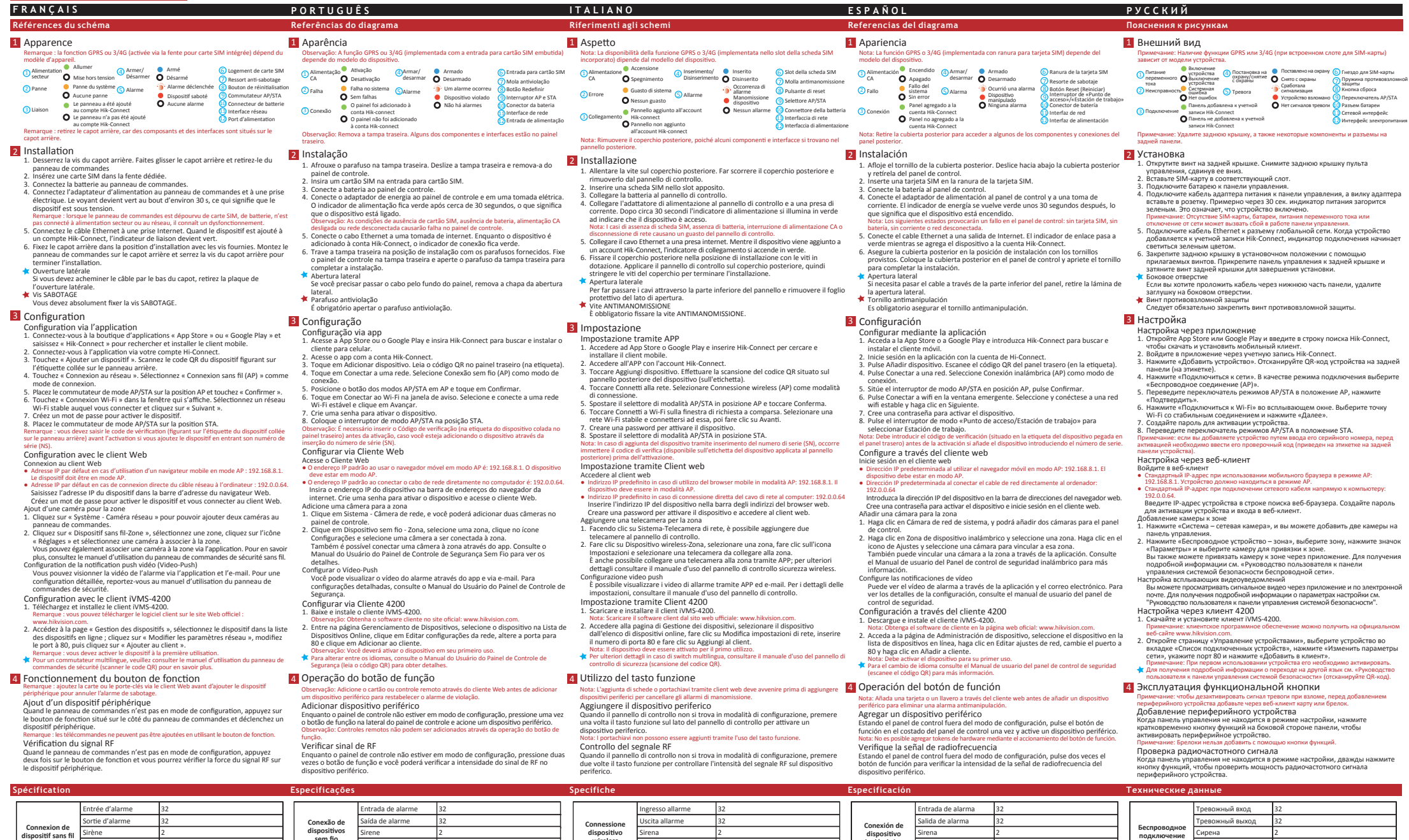

# **DS-PD2-P10P-W** Wireless 10m Pet Immune PIR Detector

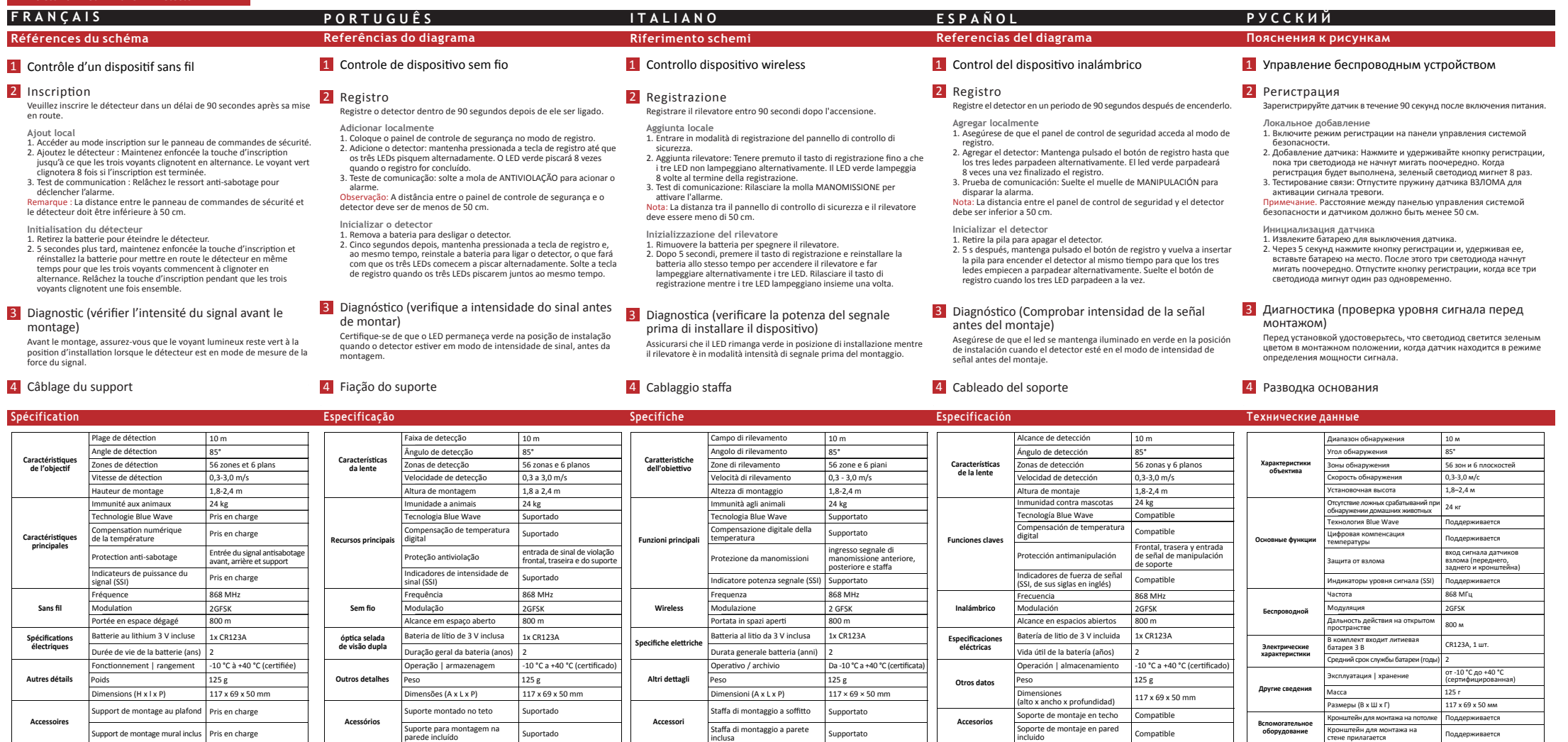

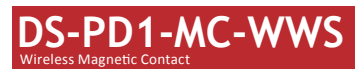

2 DIAGNOSTICS Avant le montage, assurez-vous que le voyant lumineux reste vert à la position d'installation lorsque le détecteur est en mode de mesure de la force du signal.

DIAGNÓSTICO Certifique-se de que o LED permaneça verde na posição de instalação quando o detector estiver em modo de intensidade de sinal, antes da montagem.

DIAGNOSTICA Assicurarsi che il LED rimanga verde in posizione di installazione mentre il rilevatore è in modalità intensità di segnale prima del montaggio.

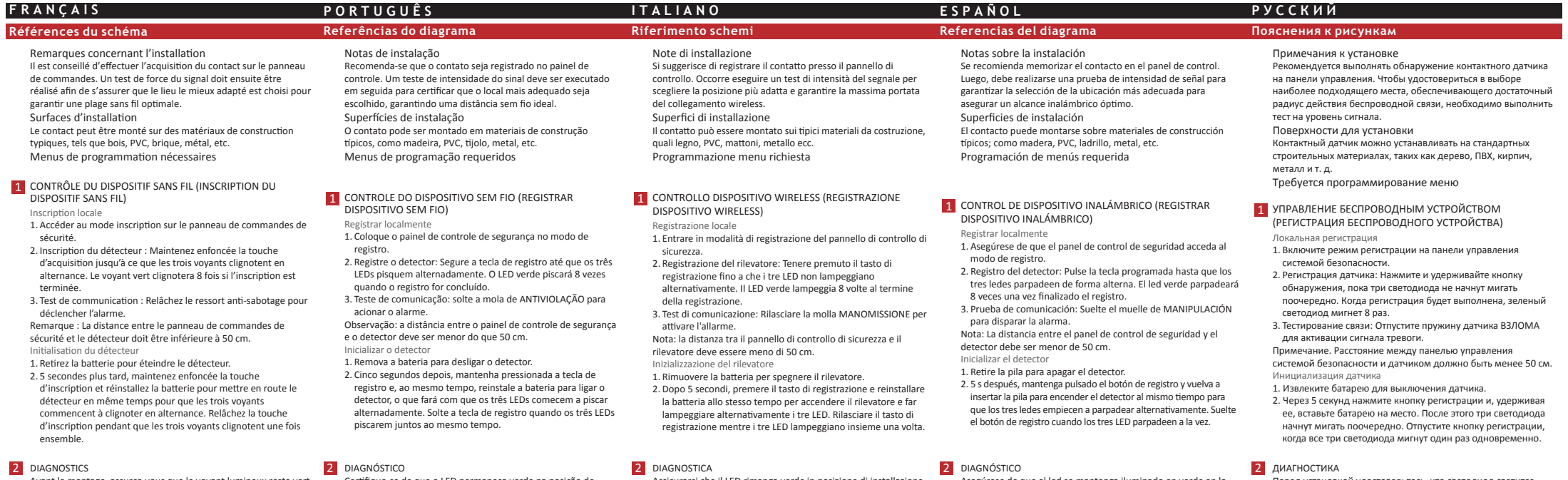

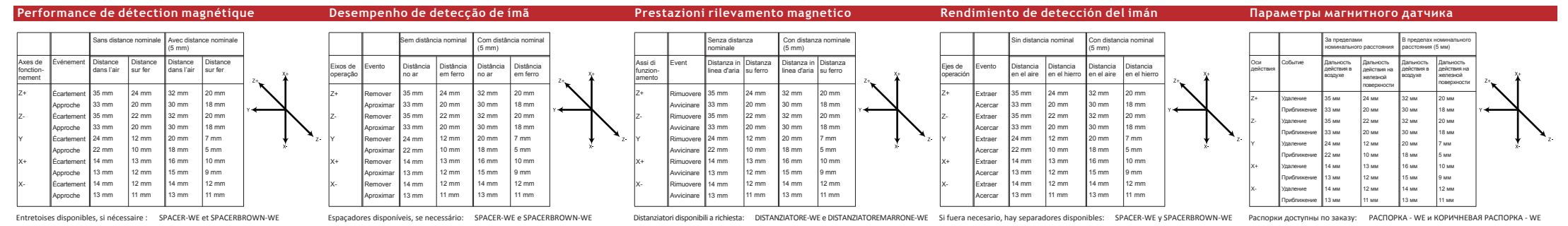

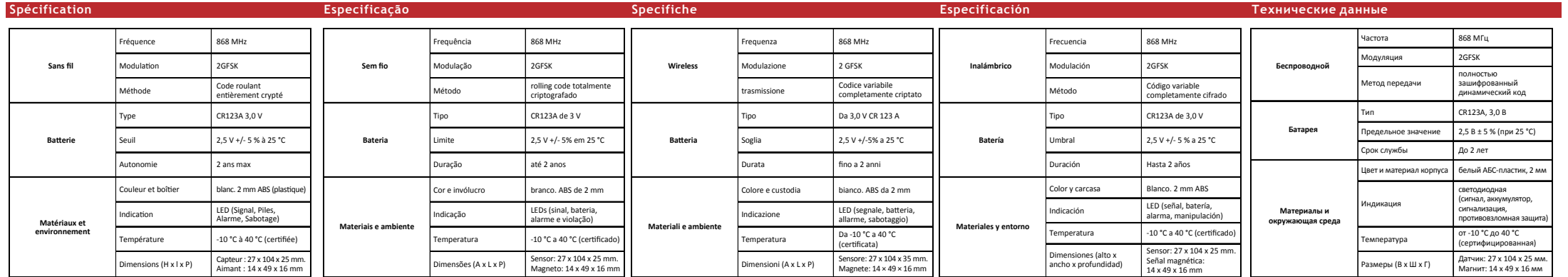

DIAGNÓSTICO Asegúrese de que el led se mantenga iluminado en verde en la posición de instalación cuando el detector esté en el modo de intensidad de señal antes del montaje.

Distanziatori disponibili a richiesta: DISTANZIATORE-WE e DISTANZIATOREMARRONE-WE Si fuera necesario, hay separadores disponibles: SPACER-WE y SPACERBROWN-WE Pacnopки доступны по заказу: РАСПОРКА - WE и КОРИЧНЕВАЯ РАСПОРК

ДИАГНОСТИКА Перед установкой удостоверьтесь, что светодиод светится зеленым цветом в монтажном положении, когда датчик находится в режиме определения мощности сигнала.

# **DS-PWA32-H**

1 Zasilanie zasilania (4

# Wireless Security Control Panel

8. Ustaw przełącznik trybu AP/STA w położeniu STA. Uwaga: jeżeli urządzenie jest dodawane przez wprowadzenie numeru seryjnego (SN) urządzenia,

przed aktywocją należy wprowadzić lod weryfikacyjny (podany na etykiecie na tylnym panelu<br>urządzenia).<br>Konfigurzą Caj przy u zyczytu a plikacji Web Client<br>Logowanie do aplikacji Web Client<br>Logowanie do aplikacji Web Client

 Złącze zasilania Złącze sieciowe Złącze baterii 6 Gniazdo karty SD<br>2 Sprężyna zabezpieczenia<br>3 Przycisk resetowania<br>3 Przełącznik AP/STA

**POLSKI Opis diagram** 

1 Wygląd

3 Konfiguracja

Otwór boczny

Wprowadź adres IP urządzenia na pasku adresu przeglądarki internetowej. Utwórz hasło do aktywacji urządzenia i zaloguj się do aplikacji Web Client. Dodawanie kamery dla strefy 1. Kliknij opcje System > Kamera sieciowa, aby dodać dwie kamery dla centrali

alarmowej.<br>Z. Kliknij opcje Urządzenie bezprzewodowe > Strefa, wybierz strefę, kliknij ikonę<br>Ustawienia i wybierz kamerę do powagania ze strefą.<br>Mażna też powiązać kamerę ze strefą przy użyciu aplikacji. Aby uzyskać więcej

Uwaga: przed dodaniem urządzenia zewnętrznego należy dodać kartę lub pilota do resetowania<br>Dordawanie urządzenia przy uspiłacji Web Client.<br>Upewnij się, że centrala alarmowa nie jest przełączona do trybu konfiguracji, naci

Konfiguracja przy użyciu aplikacji klienckiej iVMS-4200 1. Pobierz i zainstaluj aplikację kliencką iVMS-4200. Uwaga: oprogramowanie kilenckie można pobrać z oficjalnej witryny internetowej<br>www.hikwision.com.<br>2. Wyświetl stronę Zarządzanie urządzeniami, wybierz urządzenie na liście Urządzenia<br>online, kilknij przycisk Edytuj ustawie Uwaga: przed pierwszym użyciem urządzenia należy je aktywować. Aby uzyskać więcej informacji na temat przełączania wielu wersji językowych, skorzystaj z

podręcznika użytkownika centrali alarmowej (skanowanie kodu QR).

Uwaga: funkcja GPRS lub 3/4G (implementowana przy użyciu wbudowanego gniazda karty

Usterka systemu<br>
Brak usterki<br>
Centrala została dodana **do konta kurządzenia**<br>
do konta Hik-Connect<br>
do konta Hik-Connect<br>
Brak alarmu

Zasilanie Włączenie **(4)** Uzbroje- Uzbrojone Nie/rozbro- Uzbrojone nie/rozbro- **O** Uzbrojone nie/rozbro- **O** Rozbrojone

SIM) jest zależna od modelu urządzenia.

Centrala nie została dodana do konta Hik-Connect

يوب<br>wkręt na pokrywie tylnej. Przesuń pokrywę tylną w dół i zdejmij ją z centrali

Alarm **Babotaż**<br> **Alarm Sabotaż**<br> **Alarm Sabotaż**<br> **Alarm Sabotaż** 

4 Korzystanie z przycisku funkcyjnego

- 2 Registrierung Registrierung Registrieren Sie den Melder innerhalb von 90 Sekunden nach dem Einschalten.
	- **Lokal Hinzufügen** inizurugen<br>Sie an der Alarmzentrale den Registriermodus auf.
	- 2. Den Melder hinzufügen: Halten Sie die Registrierungstaste gedrückt, bis die drei LEDs abwechselnd blinken. Die grüne LED blinkt 8-mal, wenn die Registrierung abgeschlossen ist. 3. Kommunikationstest: Lösen Sie die SABOTAGE-Feder, um den Alarm auszulösen. Hinweis: Der Abstand zwischen Alarmzentrale und Melder sollte unter
		-

Sprawdzanie sygnału radiowego Aby sprawdzić siłę sygnału radiowego urządzenia zewnętrznego, upewnij się, że centrala alarmowa nie jest przełączona do trybu konfiguracji, i naciśnij przycisk funkcyjny dwa razy.

## **DS-PD2-P10P-W** Wireless 10m Pet Immune PIR Detector

## **POLSKI Opis diagramu**

#### Melden Sie sich am Webclient an ।<br>Iung des mobilen Browsers im AP-Modus: 192.168.8.1. Das

#### Gerät muss sich im AP-Modus befinden. .<br>rkkabel direkt an den Computer angeschlossen wird:

#### 4 Okablowanie uchwytu

#### 3 Diagnostyka (sprawdzanie siły sygnału przed zamocowaniem)

- Wejście alarmu 32 .<br>Krie alarmu Syrena 2 Pilot 8 Partycja 1 **Złącza** Wyjście audio 1, 1,5 W Częstotliwość radiowa 868 MHz Modulacja radiowa 2GFSK Zasięg radiowy 800 m (otwarta przestrzeń) **Sieć przewodowa** Ethernet Adaptacyjny 10/100 Mb/s **Sieć komórkowa** GPRS, 3/4G Obsługa powiadomień w trybie push z dla SM i<br>محمد tekstowych SMS i powiadomień audio przy użyciu połączeń telefonicznych Standardowe 802.11b/g/n Szyfrowanie Obsługiwane Kanał 2,4 G VMS-4200 i aplikacja mobilna  $A - Co$ 13 (1 instalator, 1 administrator i 11 użytkowników zwykłych) **Użytkownik** Użytkownik Zasilanie 15 V DC, 10 W  $5,6 W$ (bez dysku twardego) Dd –10°C do 5 Od 10% do 90% Materiał obudowy PC + ABS Wymiary (szer. x wys. x głęb.) 155 x 155 x 35 mm **Połączenie urządzenia bezprzewodowego Radiowe Wi-Fi Aplikacja i protokół Inne Specyfikacje** Alarmeingang 32 Alarmausgang 32 Sirene 2 Schlüsselanhänger 8 Partition 1 Funkfrequenz 868 MHz Funkmodulation 2 GFSK Funkreichweite 800 m (offenes Gelände) **Example 20 Arrival Ethernet** 10M/100M, selbstanpassend<br>**Netzwerk** Unterstützt Push-Benachrichtigungen an ARC & Cloud, SMS-Benachrichtigung und Audionachricht per Telefon  $2.11b/g/$ Verschlüsselung Unterstützt Kanal 2,4 GHz Anwendung iVMS-4200 und APP für Mobilgerät Protokoll SIA - Kontakt-ID **13 (1 Errichter, 1 Administrator 13 (1 Errichter, 1 Administrator 1 Administrator 1 Administrator 1 Administrator 1 Administrator 1 Administrator 1 Administrator 1 Administrator 1 Administrator 1 Administrator 1 Administr** anschluss 5 V DC, 10 W  $5,6 W$  $10$  °C bis 55 °C 80 % bis 90 % Gehäusematerial PC+ABS Abmessungen (B x H x T) 155 x 155 x 35 mm
- **DS-PD2-P10P-W** Wireless 10m Pet Immune PIR Detector

#### 2 Rejestracja

#### 1 Sterowanie urządzeniem bezprzewodowym

Przed montażem należy upewnić się, że zielony wskaźnik jest włączony po umieszczeniu detektora w miejscu instalacji i przełączeniu go do trybu pomiaru siły sygnału.

Detektor należy zarejestrować w ciągu 90 sekund po włączeniu zasilania.

- 
- Dodawanie lokalnie<br>2. podpravanie lokalnie<br>2. Dodaj detektor: Naciśnij przycisk rejestracji i przytrzymaj go do chwili,<br>2. Dodaj detektor: Naciśnij przyciak rejestracji i przytrzymaj go do chwili,<br>2. Dodaj detektor: Naciśn
- 
- 

alarmowej.<br>2. Włóż kartę SIM do odpowiedniego gniazda.<br>3. Podłącz zasilacz do centrali alarmowej i gniazda sieci elektrycznej. Zielony wskaźnik<br>4. Podłącz zasilacz do centrali alarmowej i gniazda sieci elektrycznej. Zielon centrali alarmowej.<br>5. Podłącz przewód Ethernet do wyjścia internetowego. Podczas dodawania urządzenia<br>6. okonta Hik-Connet zielony wskaźnik polączenia jest włączony.<br>6. Przymocuj pokrywę tylną w położeniu instalacyjnym do Jeżeli konieczne jest ułożenie przewodu przez panel dolny, należy usunąć arkusz osłaniający otwór boczny. Śruba zabezpieczenia antysabotażowego Konieczne jest dokręcenie śruby zabezpieczenia antysabotażowego. 8-mal, wenn die Registrierung abgeschlossen ist. 3. Kommunikationstest: Lösen Sie die SABOTAGE-Feder, um den Alarm auszulösen. Hinweis: Der Abstand zwischen Alarmzentrale und Melder sollte unter 50 cm liegen.<br>Den Melder initialisierer

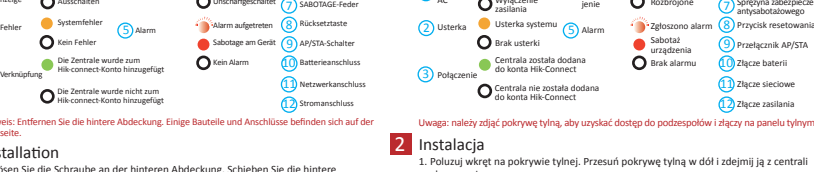

6 SIM-Kartensteckplatz

1. Lôsen Sie die Schraube an der hinteren Abdeckung. Schleben Sie die hintere<br>1. Abdeckung nach unten und entfernen Sie sie von der Zentrale.<br>2. Legen Sie eine SiM-Karten in den SIM-Kartenschlitz ein.<br>2. Legen Sie eine Sim

#### 3 Einrichtung Einrichtung

- 
- 
- $\mathsf{EInrr}(x\mathsf{Int}_\mathbf{U}\mathbf{D})$  til ber die App store oder Google Play an und geben Sie "Hik-Connect" ein, un den mobilen Client zu suchen und zu installieren.<br>2. Melden Sie sich mit hitern Hik-Connect-Konto bei der App an.<br>
- 
- WLAN aus und verbinden Sie sich mit diesem, klicken Sie auf "Weiter".<br>7. Erstellen Sie ein Passwort, um das Gerät zu aktivieren.<br>8. Schieben Sie den AP/STA-Modusschalter in die Stellung "STA".<br>Hinweis: Sie müssen den Ver

#### Einrichten über Webclient

#### **Materiały i warunki otoczenia** chtung nperatur LEDs (Signal, Akku,<br>Alarm, Sabotage) 10 °C bis 40 °C (Ze

## **DEUTSCH**

## **Schaubilder**

Temperatura Wymiary<br>(wys. x szer. x głęb.)

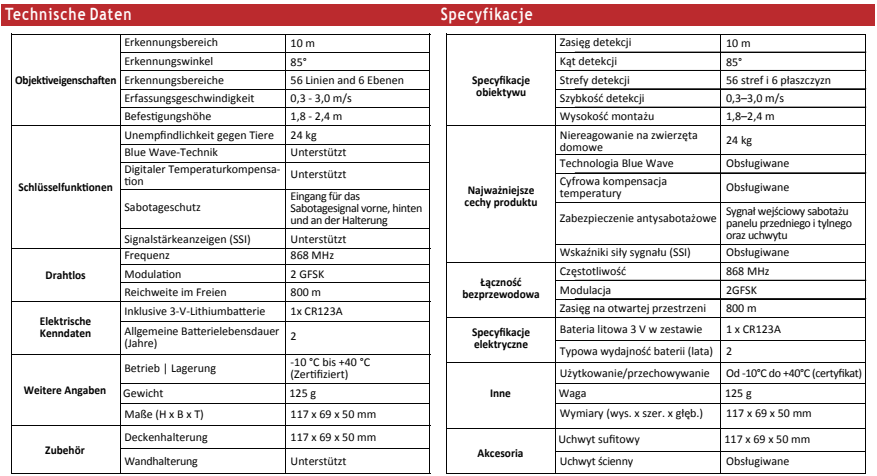

4 Halterungsverdrahtung

lnicjowanie detektora<br>1. Wyjmij baterię, aby wyłączyć zasilanie detektora.<br>2. Po upływie 5 sekund naciśnij i przytrzymaj przycisk rejestracji,<br>ponownie zainstaluj baterię, aby włączyć zasilanie detektora, i upewnij<br>się, że rejestracji, gdy trzy wskaźniki migną ró

#### 3 Diagnose (Signalstärke vor der Montage prüfen)

Powierzchnie instalacyjne<br>Czujnik stykowy można mocować na typowych materiałach Czujnik stykowy można mocować na typowych materiałach budowlanych, takich jak drewno, PCW, cegła lub metal. Wymagane programowanie

#### 1 Drahtlose Gerätesteuerung

Die LED muss an der Einbauposition grün leuchten, so lange sich der Melder vor der Montage im Signalstärke-Modus befindet.

- estrowanie lokalnie
- 1. Przełącz centralę alarmową do trybu rejestracji. 2. Zarejestruj detektor: Naciśnij przycisk rejestracji i przytrzymaj go do chwili, gdy trzy wskaźniki zaczną migać na przemian.
- 
- Zielony wskaźnik zamiga 8 razy po zakończeniu rejestracji. 3. Test komunikacji: zwolnij sprężynę zabezpieczenia antysabotażowego, aby wyzwolić alarm.
- Uwaga: odległość centrali alarmowej od detektora powinna być mniejsza niż 50 cm. Inicjowanie detektora
- 1. Wyjmij baterię, aby wyłączyć zasilanie detektora.
- 2. Po upływie 5 sekund naciśnij i przytrzymaj przycisk rejestracji, ponownie zainstaluj baterię, aby włączyć zasilanie detektora, i upewnij się, że trzy wskaźniki zaczną migać na przemian. Zwolnij przycisk rejestracji, gdy trzy wskaźniki migną równocześnie.

### **DS-PWA32-H** Wireless Security Control Panel

1) Betriebsa- (4) 2 Fehler Systemfehler<br> **O** Kein Fehler

weis: Entfernen Sie die hinter

<mark>1</mark> Optik

# Konfiguracja przy użyciu aplikacji<br>1. Zaloguj się do witnyn App Store lub Google Play i wprowadź "Hik-Connect" w celu<br>– wyszukania i zainstalowania aplikacji Mobile Client.<br>2. Zacioguj się do aplikacji przy użyciu konta Hi 4. Naciśnij przycisk Połącz z siecią. Wybierz tryb Połączenie bezprzewodowe (AP).<br>5. Ustaw przełącznik trybu AP/STA w położeniu AP i naciśnij przycisk Potwierdź.<br>6. Naciśnij przycisk Połącz z siecią Wi-Fi w oknie monitu. W 2 DIAGNOSE

## 192.0.0,64 Geben Sie die IP-Adresse des Geräts in die Adressleiste des Webbrowsers ein. Erstellen Sie ein Passwort, um das Gerät zu aktivieren, und melden Sie sich am

- Webclient an. Hinzufügen einer Kamera für die Linie
- 
- 1. Klicken Sie auf "Systemnetzwerkkamera". Sie können zwei Kameras zur Zentrale<br>
hinzufügen.<br>
2. Klicken Sie auf "Linie für drahtbose Geräte". Wählen Sie eine Linie aus. Klicken Sie auf<br>
das Symbol "Einstellungen" und wähl
- 
- Sie können das Alarmaufnahmevideo in der App und per E-Mail anzeigen. Detaillierte<br>Einrstellungen finden Sie im Benutzerhandbuch der Alarmzentrale.<br>Einrichtuung über 4200-Client<br>1. Laden Sie den iVMS-4200-Client herunter u
- Himweis: Die Client-Software erhalten Sie über die offizielle Website: www.hilwison.com.<br>2. Gehen Sie auf die Seite "Geräteverwaltung", wählen Sie das Gerät in der<br>Online-Geräteliste aus, klicken Sie auf "Netzwerkeinstellu
- Zur Sprachumschaltung siehe Benutzerhandbuch der Alarmzentrale (scannen Sie den QR-Code). 4 Funktionstastenbedienung

# Hinweis: Zur Löschung des Sabotagealarms fügen Sie zuerzt über den Webclient eine Karte oder<br>einen Schütsselanhänger hinzu, bevor Sie ein Peripheriegerät hinzufügen.<br>Perripheriegererät hinzurtürgen<br>Funktionstaste an der Se

**DEUTSCH Schaubilder**

Hinweis: Die GPRS- oder 3/4G-Funktionen (je nach eingebautem SIM-Kartensteckplatz)

Betriebsa-<br>nzeige **Ausschalten (4)** Scharfschalten/ Scharfgeschaltet<br>nzeige **O** Ausschalten **C** Unscharfgeschaltet

- 
- Finneis: Wenn weder SIM-Karte noch Batterie vorhanden sind, keine Netzspannung anliegt oder kanne Netzwerkverhöndung aufgebaut ist, ithrit dies zu einem Ausfalle der Zentrale.<br>
25. Schließen Sie das Ethernet-Kahel an eine
- 
- 

hängen vom Modell ab.

 $(3)$ 

Rückseite.<br>2 Installation

Funksignal prüfen Wenn sich die Zentrale nicht im Konfigurationsmodus befindet, drücken Sie zweimal die Funktionstaste. Sie können jetzt die Funksignalstärke am Peripheriegerät überprüfen.

**Mobilnetz** GPRS, 3/4G

(ohne HDD)

**Verbindung mit drahtlosem Gerät**

elgebur<br>Netzwe

**Funk**

**WLAN**

**Anwendung & Protokoll**

**Sonstiges**

## **Technische Daten**

**Interaktio** 

## **DS-PD1-MC-WWS** Wireless Magnetic Contact

**POLSKI**

Od -10°C do 40°C (certyfikat) Czujnik: 27 x 104 x 25 mm. Magnes: 14 x 49 x 16 mm

50 cm lie

Den Melder initialisieren<br> Melder initialisieren<br> 1. Nehmen Sie die Batterie heraus, um den Melder abzuschalten.<br> 2. Halten Sie nach 5 Sekunden die Registrierungstaste gedrückt und<br> stetzen die Batterie wieder ein. Damit w

**Opis diagramu**

Dostępne podkładki dystansowe: SPACER-WE i SPACERBROWN-WE

#### 1 STEROWANIE URZĄDZENIAMI BEZPRZEWODOWYMI (REJESTROWANIE URZĄDZENIA)

Osie pracy Zdarzenie Odległość w powietrzu Bez odległości znamionowej Z odległością znamionową (5 mm) Odległość na metalu Odległość w powietrzu Odległość na metalu Z+ Z-Y X+ X-Usunięcie Zbliżenie Usunięcie Zbliżenie Usunięcie Zbliżenie Usunięcie Zbliżenie Usunięcie Zbliżenie 35 mm 33 mm 35 mm 33 mm 24 mm 22 mm 14 mm 13 mm 14 mm 13 mm 24 mm 20 mm 22 mm 20 mm 12 mm 10 mm 13 mm 12 mm 12 mm 11 mm 32 mm 30 mm 32 mm 30 mm 20 mm 18 mm 16 mm 15 mm 14 mm 13 mm 20 mm 18 mm 20 mm<br>3. mm 18 mm 7 mm 5 mm 10 mm 9 mm 12 mm 11 mm

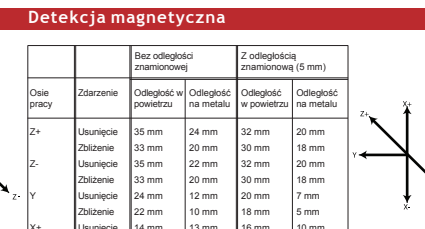

## Uwagi dotyczące instalacji

Zalecane jest zarejestrowanie czujnika stykowego w centrali alarmowej. Następnie należy przeprowadzić test siły sygnału, aby wybrać najbardziej odpowiednią lokalizację, zapewniającą optymalny zasięg łączności bezprzewodowej.

#### 2 DIAGNOSTYKA

**Łączność bezprzewodowa Bateria** Metoda Typ zęstotliwość lodulacja Wartość progowa Wydajność olor i obudowa nalizacia Pełne szyfrowanie z dynamiczną zmianą kodów 3,0 V CR123A 868 MHz 2GFSK 2,5 V ±5% przy 25°C Maksymalnie 2 lata Biały. ABS 2 mm kaźniki (syd bateria, alarm, sa<br>ateria, alarm, sa **Specyfikacje Drahtlos Akku** ethode Typ equenz odulation Grenzwert Lebensdauer rbe und Gehäus Vollständig verschlüsselter Rollingcode 3,0 V CR123A 868 MHz 2 GFSK 2,5 V +/- 5 % bei 25 °C Bis zu 2 Jahre eiß. 2 mm ABS **Technische Daten**

Przed montażem należy upewnić się, że zielony wskaźnik jest włączony po umieszczeniu detektora w miejscu instalacji i przełączeniu go do trybu pomiaru siły sygnału.

Bei Bedarf sind Abstandhalter erhältlich: ABTANDHALTER-WE und ABTANDHALTERBRAUN-WE

Betriebsachsen Event Abstand in der Luft

Ohne Sollabstand Bei Sollabstand (5 mm) Abstand auf Eisen

Abstand in der Luft

Abstand auf Eisen

Z+ Z-Y X+ X-

Entfernen Annähern Entfernen Annähern Entfernen Annähern Entfernen Annähern Entfernen Annähern 35 mm 33 mm 35 mm 33 mm 24 mm 22 mm 14 mm 13 mm 14 mm 13 mm 24 mm 20 mm 22 mm 20 mm 12 mm 10 mm 13 mm 12 mm 12 mm 11 mm 32 mm 30 mm 32 mm 30 mm 20 mm 18 mm 16 mm 15 mm 14 mm 13 mm 20 mm 18 mm 20 mm 18 mm

7 mm 5 mm 10 mm 9 mm 12 mm 11 mm

**Magneterkennung**

### **DS-PD1-MC-WWS** Wireless Magnetic Contact

**DEUTSCH**

**Werkstoffe und Umwelt**

Maße (H x B x T)

Sensor: 27 x 104 x 25 mm. Magnet: 14 x 49 x 16 mm

**Schaubilder**

1 DRAHTLOSE GERÄTESTEUERUNG (DRAHTLOSGERÄT

Installationshinweise

Es ist empfehlenswert, den Kontakt an der Alarmzentrale einlernen. Anschließend muss die Signalstärke getestet werden, um sicherzustellen, dass der am besten geeignete Standort ausgewählt wird und eine optimale Funkreichweite gewährleistet ist.

Montageflächen

Der Kontakt kann auf typischen Baumaterialien wie Holz, PVC, Ziegel, Metall usw. angebracht werden.

Programmiermenüs erforderlich

REGISTRIEREN)

Lokale Registrierung 1. Rufen Sie an der Alarmzentrale den Registriermodus auf. 2. Den Melder registrieren: Halten Sie die Einlerntaste gedrückt, bis die drei LEDs abwechselnd blinken. Die grüne LED blinkt

Den Melder initialisieren 1. Nehmen Sie die Batterie heraus, um den Melder abzuschalten. 2. Halten Sie nach 5 Sekunden die Registrierungstaste gedrückt und setzen die Batterie wieder ein.- Damit wird der Melder gleichzeitig wieder eingeschaltet und die drei LEDs blinken abwechselnd. Lassen Sie die Registrierungstaste los, während die drei LEDs einmal gemeinsam aufblinken.

Die LED muss an der Einbauposition grün leuchten, so lange sich der Melder vor der Montage im Signalstärke-Modus befindet.